## Q 拾い集計でパッキンも集計したい

## A 仕分け項目にパッキンを追加します

フランジ接続位置にパッキンを追加した場合、[拾い集計]で集計することができます。 ※パッキンの追加方法に関しては FAQ[「パッキンを追加したい」](https://www.nyk-systems.co.jp/archives/faq/185)をご参照ください。

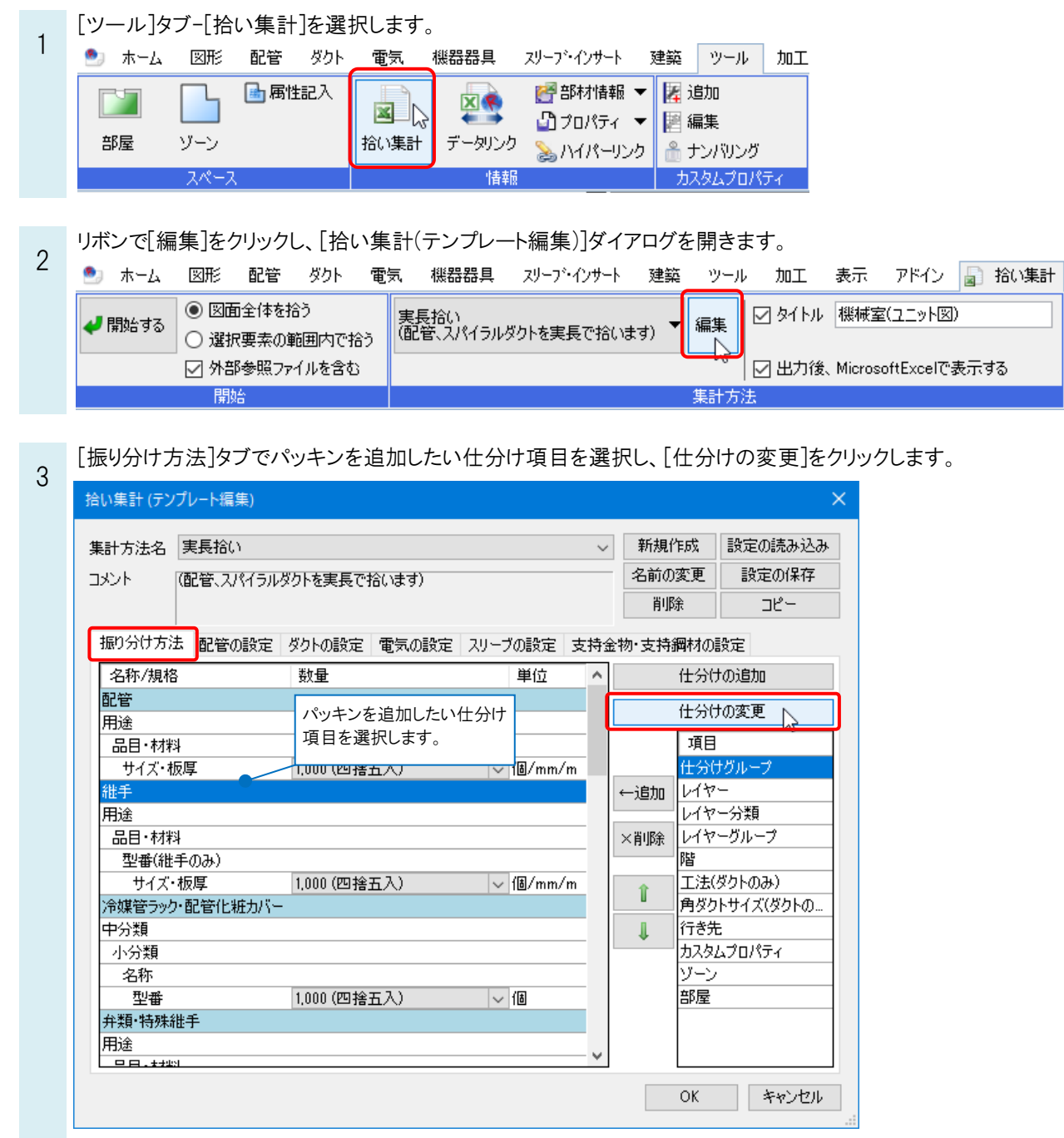

Rebro よくある質問

[仕分けの設定]ダイアログの[グループ]で、[パッキン]にチェックを入れます。[OK]でダイアログを閉じます。

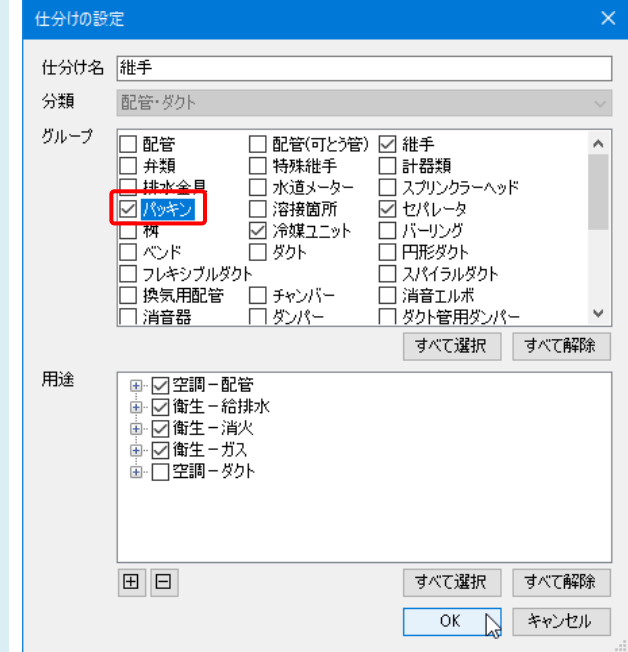

4

\_\_\_ [拾い集計(テンプレート編集)]ダイアログを[OK]で閉じ、集計範囲を選択します。<br>5 「開始する]なクリックにて集計すると、パッキンを今めて集計を行います [開始する]をクリックして集計すると、パッキンを含めて集計を行います。

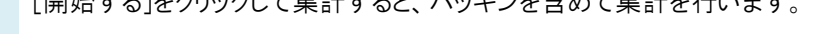

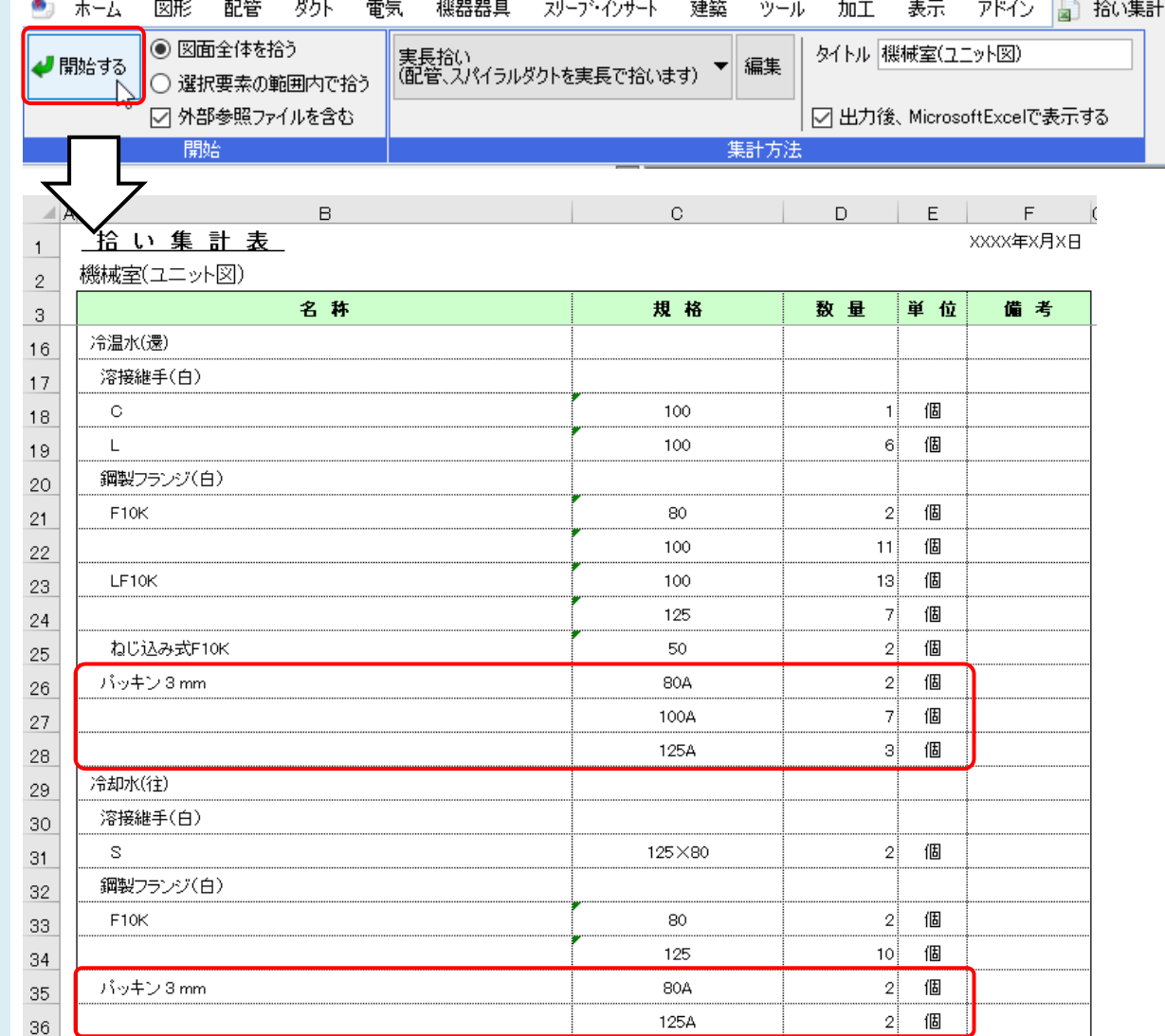